## 151

# VM

## March 1999

## In this issue

- 3 Purging VM spool files
- 5 A full screen console interface part 8
- 21 Managing chronological commands
- 29 Displaying 'pseudo-graphics' revisited
- 30 IBM's VM Download Library
- 39 Mouse-clickable XEDIT enhancements
- 52 VM news

## VM Update

#### **Published by**

Xephon 27-35 London Road Newbury Berkshire RG14 1JL England

Telephone: 01635 38030 From USA: 01144 1635 38030 E-mail: xephon@compuserve.com

### North American office

Xephon/QNA

1301 West Highway 407, Suite 201-405 Lewisville, TX 75077-2150

USA

Telephone: 940 455 7050

#### **Editorial panel**

Articles published in *VM Update* are reviewed by our panel of experts. Members of the panel include John Illingworth (UK), Reinhard Meyer (Germany), Philippe Taymans (Belgium), Romney White (USA), Martin Wicks (UK), and Jim Vincent (USA).

#### Subscriptions and back-issues

A year's subscription to *VM Update*, comprising twelve monthly issues, costs £180.00 in the UK; \$275.00 in the USA and Canada; £186.00 in Europe; £192.00 in Australasia and Japan; and £190.50 elsewhere. In all cases the price includes postage. Individual issues, starting with the January 1990 issue, are available separately to subscribers for £16.00 (\$23.00) each including postage.

#### **Editor**

Robert Burgess

#### Disclaimer

Readers are cautioned that, although the information in this journal is presented in good faith, neither Xephon nor the organizations or individuals that supplied information in this journal give any warranty or make any representations as to the accuracy of the material it contains. Neither Xephon nor the contributing organizations or individuals accept any liability of any kind howsoever arising out of the use of such material. Readers should satisfy themselves as to the correctness and relevance to their circumstances of all advice, information, code, JCL, EXECs, and other contents of this journal before making any use of it.

#### VM Update on-line

Code from *VM Update* can be downloaded from our Web site at http://www.xephon.com; you will need the user-id shown on your address label.

#### **Contributions**

Articles published in *VM Update* are paid for at the rate of £170 (\$250) per 1000 words for original material. To find out more about contributing an article, without any obligation, please contact us at any of the addresses above and we will send you a copy of our *Notes for Contributors*.

© Xephon plc 1999. All rights reserved. None of the text in this publication may be reproduced, stored in a retrieval system, or transmitted in any form or by any means, without the prior permission of the copyright owner. Subscribers are free to copy any code reproduced in this publication for use in their own installations, but may not sell such code or incorporate it in any commercial product. No part of this publication may be used for any form of advertising, sales promotion, or publicity without the written permission of the publisher. Copying permits are available from Xephon in the form of pressure-sensitive labels, for application to individual copies. A pack of 240 labels costs \$36 (£24), giving a cost per copy of 15 cents (10 pence). To order, contact Xephon at any of the addresses above.

Printed in England.

## **Purging VM spool files**

This procedure purges RDR, PRT, and PUN files that are older than a specified date, for all CMS users in the system. You can specify whether the files to be purged are displayed before purging. This will enable you to decide whether each file really should be deleted.

#### The syntax is:

```
PURSPOOL date <(AUTO>
```

#### where:

- 'date' has the format 'dd.mm' (where 'dd' = day, 'mm' = month).
- 'AUTO' is the option to purge all files without displaying the files prior to purging.

If the day and month specified is before the current date, then the current year is assumed; if the day and month specified is the same as the current date, then the previous year is assumed.

Note: this procedure needs access to all spool files for all users and should be used by authorized personnel only!

#### **PURSPOOL EXEC**

```
/* Purging RDR/PRT/PUN-Files older than a specified date
                                                  */
/* (for all users)
/* Unless specifying (AUTO, the files to be deleted are shown to
                                                  */
/* decide whether they should really be purged.
/* PURSPOOL date <(AUTO>
                                                  */
             date
                           : Format: dd.mm
                                                  */
                                                  */
                           : if dd.mm < current date ->
                                                  */
                           : current year
                          : otherwise -> last year
/*
                                                 */
                                                  */
/*
             AUTO
                          : purging without displaying
                          : files in advance
parse upper arg datum . '(' auto .
if datum = '' | datum = '?' then signal help
if auto = 'AUTO' then do
call sayrt 'Do you really want to purge files automatically? (Y/N)'
```

```
pull antwort
if antwort \neg = 'Y' then exit
parse var datum tt '.' mm '.'
if datatype(tt, 'W') = \emptyset \mid datatype(mm, 'W') = \emptyset then signal help
if length(tt) = 1 then tt = '0' \mid \mid tt
if length(mm) = 1 then mm = '0' || mm
if length(tt) \rightarrow 2 | length(mm) \rightarrow 2 then signal help
aktjjmmtt = date('S')
aktmmtt = substr(aktjjmmtt,5,4)
aktjj = left(aktjjmmtt,4)
mmtt = mm \mid \mid tt
if mmtt <= aktmmtt then jjmmtt = aktjj || mmtt
                 else jjmmtt = (aktjj - 1) || mmtt
'QUERY ALLOC SPOOL'
'MAKEBUF'
'SET CMSTYPE HT'
*/
/* Selecting spool files with fitting date
spool.1 = 'RDR'
spool.2 = 'PRT'
spool.3 = 'PUN'
do j = 1 to 3
  call sayrt '-----'
  call sayrt spool.j' files ...'
  call sayrt '----'
  say ''
   'EXECIO * CP (STEM LINE. BUF 64000 STRING Q' spool.j 'ALL'
  do i = 1 to line.0
     if i = 1 then do; call sayrt line.i; iterate i; end
     parse var line.i user spoolno . . . . smm '/' stt .
     if left(smm,5) = 'OPEN-' then iterate i
     smmtt = smm \mid \mid stt
     if smmtt <= aktmmtt then sjjmmtt = aktjj || smmtt
                        else sjjmmtt = (aktjj - 1) \mid | smmtt
     if sjjmmtt >= jjmmtt & sjjmmtt <= aktjjmmtt then iterate i
     call sayrt line.i
     if auto = 'AUTO' then antw = 'Y'
     else do until antw = 'Y' | antw = 'N' | antw = ''
        call sayrt 'purge? (Y=yes N=no blank=yes)'
        pull antw
     end
     if antw = '' | antw = 'Y' then do
        'EXECIO Ø CP (STR PURGE' user spool.j spoolno
        call sayrt '->' user spool.j spoolno 'purged'
     end
  end
end
```

```
/* Fnd
                         */
'SET CMSTYPE RT'
'QUERY ALLOC SPOOL'
/* SAY with HT and RT
sayrt:
parse arg text
'SET CMSTYPE RT'
sav text
'SET CMSTYPE HT'
return
help:
'VMFCLEAR'
address cms 'type purspool exec * 1 14'
Dr Reinhard Meyer (Germany)
                     © Xephon 1999
```

## A full screen console interface - part 8

Editor's note: this month we continue the code for the full screen console interface for Disconnected Service Machines (DSM). This article is an extensive piece of work which will be published over several issues of VM Update. It was felt that readers could benefit from the entire article and from the individual sections. Any comments or recommendations would be welcomed and should be addressed either to Xephon or directly to the author at fernando duarte@vnet.ibm.com.

#### CSCSCN ASSEMBLE

```
TITLE 'CSCSCN - CSC Scan data'
CSCSCN START X'Ø17FFØ'
PRINT NOGEN
CSCHDR Scan data
```

```
* Scan, extract, translate, validate data and search command tables
*
         USING UIDSECT.R8
                                     UID (user) Block
         USING CMDSECT.R2
                                      CMD Commands Table
         SPACE
 Scan, extract, translate data and optionally search a table
*
         Input R6 points to first byte of buffer or last word
               RØ addresses the Command Table to search or zero
               SCANLEN contains the length of last word
               CSCBUFFE addresses the end of data to scan
        Output R1 contains the real length of scanned word
               R2 addresses CMD entry if table search was successful
               R6 points to first byte of scanned word
               R15 addresses of the processing routine or zero
                  .For (E)xternal routines R15 address the first byte
                  after the timestamp message
                  .For (I)nternal routines R15 is shifted by 20 bytes
                   to compensate for the (E)xternal save areas
*
               SCANUPP contains word in uppercase (maximum 16 bytes)
               A cc not zero is returned if no data was found
    Separators Three separators are accepted: " ", "/" and ":"
*
               Scanning the first word a numeric digit also accepted
*
         Α
               R6.SCANLEN
                                       Skip previous word
         C
               R6.CSCBUFFE
                                       Anything left
         BNL
              SCAN9ØØ
                                       No. done
SCAN100
        CLI
              Ø(R6).C''
                                       Skip all blanks between words
         BNE
               SCAN2ØØ
               R6.1(.R6)
         LA
         С
               R6.CSCBUFFE
                                      But check for end of data
         ΒI
               SCAN100
         В
               SCAN9ØØ
                                       Only spaces left, return
         SPACE
SCAN200
        ΙR
              R1.R6
                                       We found something
         SR
               R2.R2
SCAN300
              R1,1(,R1)
        LA
         С
              R1,CSCBUFFE
                                Look for end of data...
         BNL
               SCAN4ØØ
         CLI
              Ø(R1),C''
                                      ... or first blank...
         ΒE
               SCAN400
         CLI
               \emptyset(R1),C'/'
                                       ... or "/" or...
         ΒE
              SCAN400
         CLI
              Ø(R1).C':'
                                       ... or "/" or...
         BF
               SCAN400
         C
              R2.SCANLEN
                                Is it first word?
         BNE
              SCAN3ØØ
```

```
CLI
               Ø(R1),C'Ø'
                                         Yes, check also for numerics
         ΒL
               SCAN300
         CLI
               Ø(R1),C'9'
         BH
               SCAN300
SCAN400
                                         Length of word
         SR
               R1.R6
         ST
                                         Store it
               R1.SCANLEN
         LR
               R2,R1
         C
               R2.SCANMAX
                                         Check length
         BNH
               SCAN500
         L
               R2, SCANMAX
                                         Too big, truncate
SCAN500
         BCTR
               R2.Ø
                                         Adjust for EXecute
         MVC
               SCANUPP, BLANKS
                                         Clear field
         ΕX
               R2.SCANMVC
                                         Move data
         00
               SCANUPP, BLANKS
                                         Convert to uppercase
SEARCH
         LTR
               R15.RØ
                                         Any table to search?
         B7
               SCAN8ØØ
                                         No. done
                                         Length of table entry
         LA
               R2, CMDSIZEB
                                         Prepare to loop
         SR
               R15.R2
               R2.R15
         I R
         SR
               R15,R15
                                         Routine not found yet
         SR
               R3.R3
                                         Required by next IC
SCAN6ØØ
         LA
               R2,CMDSIZEB(,R2)
                                         Advance pointer
         CLI
               CMDSECT, X'FF'
         ΒF
                                         End of table, invalid command
               SCAN800
         ΙC
               R3.CMDMIN
                                         Minimum abbreviation
         CR
               R3.R1
         BNL
                                         Not enough input data, next...
               SCAN600
         I R
               R3.R1
                                         Copy length
         BCTR
               R3.Ø
                                         Adjust for EXecute
         ΕX
               R3.SCANCLC
                                         Compare
         BNE
               SCAN6ØØ
               RØ.CMDCLASS
                                         Load command class
         L
         N
               RØ.UIDCLASS
                                         Compare with user classes
         CL
                                         Is it valid
               RØ, CMDCLASS
         BNF
               SCAN8ØØ
                                         No. abandon search
                                         Command found, address routine
         L
               R15.CMDADDR
         CLI
               CMDTYPE, C'E'
                                         Is it an (E)xternal label?
         BNF
               SCAN7ØØ
                                         No. check for internal
         Α
               R15.0(.R15)
                                         Skip timestamp
         В
               SCAN8ØØ
         SPACE
SCAN7ØØ
         CLI
               CMDTYPE,C'I'
                                         Is it an (I)nternal label?
         BNF
               SCAN8ØØ
                                         No...
         LA
               RØ.20
                                         Compensate (E)xternal save area
         SR
               R15,RØ
SCAN8ØØ
         CR
               R14,R14
                                         Generate cc of zero
         BACK
                                         Return
         SPACE
SCAN900
                                         Generate non-zero cc
         I TR
               R14,R14
         BACK
```

```
SPACE
SCANMVC MVC
            SCANUPP(*-*),Ø(R6)
                                       Move data
SCANCLC CLC
               SCANUPP(*-*), CMDNAME
                                       Compare name
         SPACE 3
* Search Commands Table
CSCSCNSC RELOC
                                       Search Command Table
               SEARCH
         В
                                       Search and return to caller
         SPACE 3
* Verify if last scanned word is numeric
*
         BACK
         SPACE 3
  Verify if scanned data is numeric
         Input R6 addresses the first byte of word to verify
               SCANUPP contains the word to convert (from SCAN)
               SCANLEN Contains the length of the word to verify
        Output R2 contains the value in binary
*
               A cc not zero is returned if data not numeric
CSCSCNVN RELOC
                                       Verify if numeric
               R1.SCANLEN
                                       Load length
         L
         C
               R1.SCANMAXN
                                       Check with maximum
         ВН
               NUM9ØØ
                                       Too big, done
               R2.R6
                                       Copy address of first byte
         LR
         LR
               R3.R1
                                       Copy length
         BCTR R2,Ø
                                       Make next loop easier
NUM1ØØ
         LA
               R2,1(,R2)
                                       Advance pointer
         CLI
               Ø(R2),C'Ø'
                                       Check for Ø-9 digits
         BL
               NUM9ØØ
         CLI
               Ø(R2),C'9'
                                       No good, invalid character
         ВН
               NUM9ØØ
         BCT
               R3,NUM1ØØ
                                       Check all bytes
         LR
               R2.R1
                                       Copy length
         BCTR R2,Ø
                                       Adjust for EXecute
                                       Pack data
         FΧ
               R2, NUMPACK
                                       Convert to binary
         CVB
               R2.SCANDEC
               R14,R14
         CR
                                       Generate cc of zero
         BACK
         SPACE
               R14,R14
                                       Generate non-zero cc
NUM9ØØ
         LTR
         BACK
         SPACE
```

```
NUMPACK PACK SCANDEC,SCANUPP(*-*)
         SPACE 3
         CSCDATA
         CSCDS (UID, CMD)
         REGEOU
         END
CSCBLD ASSEMBLE
         TITLE 'CSCBLD - CSC Build user screen (3270 Data Stream)'
CSCBLD
         START X'Ø1AØ7Ø'
         PRINT NOGEN
         CSCHDR
                                        Build user screen
* Build user screen (3270 Data Stream)
*
         Input R8 addresses UIB block
                                        UID (user) Block
         USING UIDSECT, R8
         USING CCHSECT, R7
                                        CCH (cache) Block
         SPACE
         TM
               UIDOPT1, UIDSEND
                                        Is last Send still in progress?
         RΩ
               BLD99Ø
                                        Yes, let's wait
         TM
               UIDOPT3.UIDPPROG
                                        Are we printing / writing?
         B7
               BLD100
                                        No, process request
               RØ,UIDPWREM
                                        Print records to process
         L
         LTR
               RØ.RØ
                                        Anything left
         BN7
                                        Yes, wait
               BLD99Ø
         ΝI
               UIDOPT3,X'FF'-UIDPPROG
                                        No. reset Print In Progress
         В
               BLD99Ø
                                        Next time we are back to work
         SPACE
BLD100
               R3.UIDSCRN
                                        Address user buffer
         L
                                        ALARM requested
         TM
               UIDOPT4, UIDBALM
         B7
               TTL
         ΝI
               UIDOPT4,X'FF'-UIDBALM
                                        Yes, reset option
         MVC
               4(L'COMMALM,R3),COMMALM Move ALARM command
         ΙA
               RØ,4+L'COMMALM
                                        Length including prefix
               R\emptyset,\emptyset(,R3)
                                        Store prefix length
         ST
         AR
               R3,RØ
                                        Advance buffer pointer
         SPACE
TTL
         TM
               UIDOPT4, UIDBTTL
                                        TITLE change
         R7
               HDR
         ΝI
               UIDOPT4.X'FF'-UIDBTTL
                                        Reset option
         MVC
               4(L'COMMTTL,R3),COMMTTL Move TITLE command
         L
               R1,SCRTTLL
                                        Length of new title
         LTR
               R1.R1
                                        Is it zero?
```

Yes, skip data move

Adjust for EXecute

TTL1ØØ

BCTR R1.Ø

R7

```
R2,SCRTTL
          ΕX
                R1,TTLMVC
                                           Move data
TTL100
          LA
                RØ,4+L'COMMTTL
                RØ, SCRTTLL
          Α
          ST
                R\emptyset, \emptyset(R3)
                                           Create prefix
          AR
                R3.RØ
                                           Advance buffer pointer
          SPACE
HDR
          TM
                UIDOPT4, UIDBHDR
                                           HEADER overlay
          ΒZ
                MCL
          ΝI
                UIDOPT4, X'FF'-UIDBHDR
                                           Reset option
          MVC
                4(L'COMMHDR,R3),COMMHDR Move HEADER command
          L
                R1,SCRHDRL
                                           Length of overlay
          BCTR R1.Ø
                                           Adjust for EXecute
                R2.SCRHDR
          L
          ΕX
                                           Move data
                R1, HDRMVC
          LA
                RØ,4+L'COMMHDR
          Α
                RØ, SCRHDRL
          ST
                                           Create prefix
                R\emptyset, \emptyset(R3)
                R3,RØ
          AR
                                           Advance buffer pointer
          SPACE
MCL
                UIDOPT4, UIDBMCL
                                           Move data to command line
          TM
          BZ
                MSG
          ΝI
                UIDOPT4, X'FF'-UIDBMCL
          MVC.
                4(L'COMMMCL,R3),COMMMCL
                R1,SCRMCLL
                                           Length of data
          BCTR
                                           Adjust for EXecute
                R1.Ø
          L
                R2,SCRMCL
          ΕX
                R1.MCLMVC
                                           Move data
          LA
                RØ,4+L'COMMMCL
          Α
                RØ, SCRMCLL
          ST
                R\emptyset, \emptyset(R3)
          AR
                R3.RØ
          SPACE
MSG
          TM
                UIDOPT4,UIDBMSG
                                           Screen Message
          ΒZ
                SCREEN
          ΝI
                UIDOPT4, X'FF'-UIDBMSG
          MVC
                4(L'COMMMSG,R3),COMMMSG
          L
                R1.SCRMSGL
                                           Length of message
          BCTR R1.Ø
                                           Adjust for EXecute
          L
                R2,SCRMSG
          ΕX
                R1,MSGMVC
                                           Move data
          LA
                RØ.4+L'COMMMSG
          Α
                RØ, SCRMSGL
          ST
                R\emptyset, \emptyset(R3)
                R3,RØ
          AR
          SPACE
SCREEN
          TM
                UIDOPT4, UIDBSCR
                                           User SCREEN
          ΒZ
                                           Not required, at least reset KB
                RESET
                UIDOPT4,X'FF'-UIDBSCR
          ΝI
                                           Reset option
          LR
                R4.R3
                                           Screen starting address
```

```
MVC
                4(L'COMMSCR,R3),COMMSCR Move SCREEN command
         LA
                R3,4+L'COMMSCR(,R3)
         L
                R7.UIDBUFF1
                                          Address first detail line
                                          Is WRAP switch On?
         TM
                UIDOPT3, UIDWRAP
         R7
                SCR100
                                          No. check something else
         G0
                CSCWRPGS
                                          Get number of display columns
         ST
                R5, BLDLSIZE
                                          Save for later
         SR
                R6.R6
                                          Detail line to build
         SR
                RØ.RØ
                                          Required by next IC
SCRØ1Ø
         ΙC
                RØ, CCHLINE2
                                          Last line number for this msg
         CR
                                          Anything to display?
                RØ, R6
         ΒP
                SCR1ØØ
                                          Yes, do it
         L
                R7.CCHFWD
                                          No, address next buffer record
         В
                SCRØ1Ø
         SPACE
SCR100
         TM
                UIDOPT2, UIDEDS
                                          EDS supported?
         ΒZ
                SCR110
         MVC
                Ø(L'SAPREF,R3),SAPREF
                                         Yes, set attributes for prefix
         ΙA
                R3,L'SAPREF(,R3)
SCR110
         MVC
                \emptyset(1,R3), CCHPREF
                                          Move prefix
         MVI
                1(R3),C''
                                          Separator
         \mathsf{TM}
                CCHOPTS, CCHHOLD
                                          Message on Hold?
         ΒZ
                SCR120
         MVI
                1(R3),C'>'
                                          Yes, display indicator
SCR12Ø
         LA
                R3,2(,R3)
                                          Adjust pointer
                                          EDS supported?
         TM
                UIDOPT2, UIDEDS
         ΒZ
                SCR2ØØ
         MVC
                Ø(L'SANORM.R3).SANORM
                                          Yes, reset extended
                R3,L'SANORM(,R3)
         LA
SCR2ØØ
                                          Address end of line
         LA
                RØ,77(,R3)
         TM
                UIDOPT2, UIDDATE
                                          DATE to be displayed?
         ΒZ
                SCR21Ø
         MVC
                Ø(L'CCHDATE,R3),CCHDATE Yes, move it to the screen
         MVI
                L'CCHDATE(R3),C''
                                          Separator
         LA
                R3,L'CCHDATE+1(,R3)
                                          Adjust pointer
SCR21Ø
         \mathsf{TM}
                UIDOPT2, UIDTIME
                                         TIME to be displayed?
         ΒZ
                SCR22Ø
         MVC.
                Ø(L'CCHTIME,R3),CCHTIME
         MVI
                L'CCHTIME(R3),C''
         LA
                R3,L'CCHTIME+1(,R3)
SCR22Ø
         TM
                UIDOPT2, UIDUSER
                                         USER to be displayed?
         ΒZ
                SCR3ØØ
         MVC
                Ø(L'CCHUSER,R3),CCHUSER
         MVI
                L'CCHUSER(R3),C''
                R3,L'CCHUSER+1(,R3)
         LA
SCR3ØØ
         CLI
                CCHATTR, X'ØØ'
                                          Now, let's look at the message
         ΒE
                SCR4ØØ
                                          No special attributes
         CLC
                CCHUSER, BLANKS
                                         Is it TOF, EOF, or Blank
         BH
                SCR31Ø
         \mathsf{TM}
                UIDOPT2, UIDUSER
                                         Yes, is user on screen?
```

```
ΒZ
               SCR31Ø
         LA
               R1,9
                                        Yes, back-up user-id, separator
         SR
               R3.R1
SCR310
                                        EDS supported?
         TM
               UIDOPT2, UIDEDS
                                        Yes, check colours and ext attr
         RΩ
               SCR32Ø
                                        Highlight requested?
         TM
               CCHATTR, EDSHIGH
         ΒZ
               SCR4ØØ
         BCTR R3.Ø
                                        Yes, backup separator
         MVC
               \emptyset(2.R3).SFHIGH
                                        Move Highlight start field
         LA
               R3,2(,R3)
                                        Advance pointer
         LR
               R1.RØ
         LA
               RØ,1(,R1)
                                        Adjust End-Of-Line by one byte
         В
               SCR400
         SPACE
SCR32Ø
               CCHATTR.EDSEXT
                                        Any extended attributes
         TM
         B7
               SCR34Ø
                                        No, check for colours
         CLC
               CCHUSER, BLANKS
                                        Is it TOF, EOF, or Blank
         ВН
               SCR33Ø
               R1.59
                                        Address column 21 (80 - 59)
         ΙA
         LNR
               R3.R1
                                        Buffer address for column 21
         AR
               R3.RØ
SCR33Ø
         ΙC
               R1,CCHATTR
                                        Get attributes byte
         SLL
               R1,27
                                        Remove all others bits
         SRL
               R1.30
         ΙC
               R1.EXTATTR(R1)
                                        Get 3270 attribute byte
                                        Move SA order
         MVC
               \emptyset(3,R3), SAEXT
         STC
               R1,2(,R3)
                                        Store attribute byte
         LA
               R1.3
         AR
               R3,R1
                                        Advance pointer and End-Of-Line
         AR
               RØ,R1
SCR34Ø
         TM
               CCHATTR, EDSCLR
                                        Any colour requested?
         ΒZ
               SCR4ØØ
         ΙC
               R1,CCHATTR
                                        Yes, get attributes byte
                                        Remove all other bits
         SLL
               R1,29
         SRL
               R1.29
         LA
               R1,X'FØ'(,R1)
                                        Get 3270 attribute byte
                                        Move SA order
         MVC
               \emptyset(3,R3), SACLR
         STC
               R1,2(,R3)
                                        Store attribute order
         LA
               R1.3
         ΑR
               R3,R1
                                        Advance pointer and End-Of-Line
         AR
               RØ,R1
                                        Is this a TOF, EOF, or Blank?
SCR4ØØ
         CLC
               CCHUSER.BLANKS
                                        No, must be a normal message
         ВН
               SCR5ØØ
         LR
               R1.RØ
                                        Address End-Of-Line
                                        Length of message
         SR
               R1.R3
         ΕX
               R1,SCRXC
                                        Clear all text field
               R1.59
                                        Address column 21 (80 - 59)
         LA
         LNR
               R3.R1
                                        Buffer address for column 21
         AR
               R3.RØ
         ΙC
               R1,CCHRLEN
                                        Get length of message
```

| *                    | BCTR<br>LA<br>EX<br>LA<br>LA<br>B<br>SPACE                        | R2,CCHDATA R1,SCRMVC R3,1(R1,R3) R6,1(,R6) SCR720                                                                                                    | Adjust for EXecute Address message text Move message text Address end of msg for ext attr Ajust line for WRAP option                                                                                                    |
|----------------------|-------------------------------------------------------------------|----------------------------------------------------------------------------------------------------|----------------------------------------------------------------------------------------------------|
| SCR5ØØ               | TM<br>BZ                                                          | UIDOPT3,UIDWRAP<br>SCR600                                                                                                    | Is WRAP switch On?<br>No, process normal screen                                                                                                    |
| SCR51Ø               | LA<br>SR<br>ICM<br>SRA                                            | R6,1(,R6)<br>R2,R2<br>R1,B'1000',CCHLINE1<br>R1,24                                                                                                    | Next line to build Offset for first partial line Get first line on screen Convert to full word                                                                                                    |
| SCR52Ø               | CR<br>BNL<br>LA<br>A<br>B<br>SPACE                                | R1,R6<br>SCR61Ø<br>R1,1(,R1)<br>R2,BLDLSIZE<br>SCR52Ø                                                                                                    | Should we display it<br>Yes, do it<br>Check next partial line<br>Adjust first display offset<br>Check it                                                                                                    |
| SCR6ØØ               | SR                                                                | R2,R2                                                                                                    | Required by next IC                                                                                                    |
| SCR61Ø SCR62Ø SCR63Ø | IC SR IC SR BNP LA AR CR BNH LR LR SR BCTR EX NI EX BZ CLI BE MVI | R2,UIDCOL1 R5,R5 R5,CCHRLEN R5,R2 SCR68Ø R2,CCHDATA(R2) R5,R3 R5,RØ SCR62Ø R5,RØ R1,R5 R1,R3 R1,Ø R1,SCRMVC BLDOPTS,X'FF'-BLDRHIGH R1,SCRTRT SCR67Ø Ø(R1),X'1D' SCR64Ø Ø(R1),X'0Ø' | Required by next IC Get length of message text Adjust message length Nothing left, blank line Address first column to display Check against space available Is it too much?  Yes truncate message Copy to R1 Length to move Prepare to EXecute Move message text Reset Highlight option Check for non-displayable data Nothing found Is it a Start Field order?  No, replace with null |
|                      | B<br>SPACE                                                        | SCR65Ø                                                                                                    | No, replace with null                                                                                                    |
| SCR64Ø               | LA<br>OI<br>LA<br>AR<br>OI                                        | R1,1(,R1)<br>Ø(R1),X'2Ø'<br>R2,1<br>RØ,R2<br>BLDOPTS,BLDRHIGH                                                                                                    | Allow Start Field orders But make sure field is protected Remember X'1Dxx' uses one byte Compensate for Start Field order Remember to reset Highlight                                                                                                    |
| SCR65Ø               | LA<br>CR<br>BNL                                                   | R1,1(,R1)<br>R1,R5<br>SCR66Ø                                                                                                    | Skip bad byte Anything left to check No, all done for now                                                                                                    |

|                  | LR<br>LR<br>SR<br>BCTR<br>B<br>SPACE | R3,R1<br>R1,R5<br>R1,R3<br>R1,Ø<br>SCR63Ø                          | New byte to start scanning<br>Address end of data again<br>Length left to check<br>Prepare to EXecute<br>Do it                                         |
|------------------|--------------------------------------|--------------------------------------------------------------------|----------------------------------------------------------------------------------------------------|
| SCR66Ø           |                                      | R1,Ø<br>Ø(R1),X'6Ø'<br>R5,1(,R1)                                   | Go back to attributes byte<br>Restore normal attributes<br>Do not truncate byte after SF                                                               |
| SCR67Ø<br>SCR68Ø | LR<br>CR<br>BNL                      | R3,R5<br>R3,RØ<br>SCR7ØØ                                           | Restore regular pointer<br>Any space at the right end?                                                                                                 |
|                  | LR<br>SR<br>EX                       | R1,RØ<br>R1,R3<br>R1,SCRXC                                         | Yes, address End-Of-Line<br>Length of not used space<br>Blank it                                                                                       |
| SCR7ØØ           | TM<br>BZ<br>ICM<br>SRA<br>CR         | UIDOPT3,UIDWRAP<br>SCR720<br>R1,B'1000',CCHLINE2<br>R1,24          | Is WRAP switch On? No, process normal screen Get last partial line to display Convert to full word                                                     |
|                  | BNP<br>LR<br>TM<br>BZ                | R1,R6<br>SCR72Ø<br>R3,RØ<br>CCHATTR,EDSEXT<br>SCR71Ø               | Is it processed?<br>Yes, done with this message<br>No, address end of display line<br>Any extended attributes                                          |
|                  | MVC<br>LA                            | Ø(3,R3),SAEXT<br>R3,L'SAEXT(,R3)                                   | Yes, reset them                                                                                                    |
|                  | LA<br>XC<br>LR<br>S<br>IC            | RØ,8Ø(,R3)<br>Ø(3Ø,R3),Ø(R3)<br>R3,RØ<br>R3,BLDLSIZE<br>R1,CCHATTR | End address of next line<br>Clear prefix, date, time, user<br>End address of display line<br>Address to move message text<br>Get attributes byte       |
|                  | SLL<br>SRL<br>IC                     | R1,27<br>R1,30                                                     | Remove all others bits                                                                                                    |
|                  | MVC<br>STC<br>LA                     | R1,EXTATTR(R1)<br>Ø(3,R3),SAEXT<br>R1,2(,R3)<br>R1,L'SAEXT         | Get 3270 attribute byte<br>Move SA order<br>Store attribute byte again                                                                                 |
|                  | AR<br>AR<br>B<br>SPACE               | R3,R1<br>RØ,R1<br>SCR51Ø                                           | Adjust message address<br>Adjust end address of line                                                                                                   |
| SCR71Ø           | LA<br>XC<br>LR<br>S<br>B             | RØ,8Ø(,R3)<br>Ø(3Ø,R3),Ø(R3)<br>R3,RØ<br>R3,BLDLSIZE<br>SCR51Ø     | End address of next line<br>Clear prefix, date, time, user<br>End address of display line<br>Address to move message text<br>Process next partial line |
| SCR72Ø           | SPACE<br>CLI<br>BZ<br>TM             | CCHATTR,X'ØØ'<br>SCR8ØØ<br>UIDOPT2,UIDEDS                          | Any attributes?  Yes, is EDS supported?                                                                                                    |

```
В0
               SCR73Ø
         TM
               CCHATTR, EDSHIGH
                                         No, was message highlighted?
         ΒZ
               SCR8ØØ
         LR
               R3.RØ
                                         Yes. address End-Of-Line
         MVC
               Ø(2,R3),SFNORM
                                         Reset attribute
         LA
                R3,2(,R3)
                                         Advance pointer
         В
                SCR9ØØ
         SPACE
                                         Extended attributes used?
SCR73Ø
         TM
               CCHATTR.EDSEXT
         B7
               SCR75Ø
                                         No, check colours
         CLC
               CCHUSER.BLANKS
                                         Is this a TOF, EOF or Blank?
         BNH
               SCR74Ø
                                         Yes, do not expand RevVideo
         LR
               R3.RØ
                                         Address End-Of-Line
SCR740
         MVC
               \emptyset(3,R3), SAEXT
                                         Reset Extended attributes
         LA
               R1.3
                                         Adjust pointer and End-Of-Line
         AR
               R3,R1
         AR
               RØ.R1
SCR75Ø
                                         Colours used?
         TM
               CCHATTR.EDSCLR
                                         No. done
         B7
               SCR8ØØ
         LR
               R3.RØ
                                         Reset colours
         MVC
               \emptyset(3,R3), SACLR
         LA
               R1,3
         AR
               R3.R1
                                         Adjust pointer and End-Of-Line
         AR
               RØ,R1
SCR8ØØ
         LR
               R3,RØ
                                         Address End-Of-Line
                                         SF orders on this line?
         TM
               BLDOPTS, BLDRHIGH
                                         No, just blank column 80
         ΒZ
               SCR81Ø
         MVC
               \emptyset(2.R3).SFNORM
                                         Yes. reset attributes
         LA
               R3.2(.R3)
                                         Advance pointer
         В
               SCR9ØØ
         SPACE
         MVI
               Ø(R3),C''
                                         Clear last byte (column 80)
SCR81Ø
               R3.1(.R3)
                                         Adjust pointer
         LA
SCR9ØØ
               R7,CCHFWD
                                         Address next line
         L
         LTR
               R7.R7
                                         Anything left?
         ΒZ
               SCR91Ø
                                         No. all done with screen DS
         \mathsf{TM}
                                         Is WRAP switch On?
               UIDOPT3, UIDWRAP
         ΒZ
               SCR100
                                         No. process new line
               R1,B'1000',CCHLINE2
         ICM
                                         Get last partial line
         SRA
               R1,24
                                         Convert to full word
         CR
               R1.R6
                                         Anything to display
         ВН
                SCR1ØØ
                                         Yes, do it
                SCR9ØØ
                                         No, do all lines
         В
         SPACE
SCR91Ø
               R1,R3
                                         Next available byte
         LR
         SR
               R1,R4
                                         Length of Data Stream
         ST
               R1.\emptyset(.R4)
                                         Store it
RESET
         С
               R3.UIDSCRN
                                         Anything generated?
         BNE
               RES1ØØ
         MVC
               4(L'COMMRSK,R3),COMMRSK No, at least reset keyboard
```

```
LA
               RØ,4+L'COMMRSK
                                         Length including prefix
         ST
               RØ,Ø(,R3)
                                         Store prefix length
         AR
               R3.RØ
                                         Advance buffer pointer
         S
               R3,UIDSCRN
                                         Length of generate Data Stream
RES1ØØ
         ST
               R3.UIDSCRNL
BLD99Ø
         BACK
         SPACE
         DS
               ØD
TRTTABLE DC
               64AL1(*-TRTTABLE)
         DC
               192X'ØØ'
         SPACE
TTLMVC
         MVC
             4+L'COMMTTL(*-*,R3),Ø(R2)
HDRMVC
         MVC
             4+L'COMMHDR(*-*,R3),Ø(R2)
MCLMVC
         MVC
               4+L'COMMMCL(*-*,R3),Ø(R2)
         MVC
               4+L'COMMMSG(*-*,R3),Ø(R2)
MSGMVC
SCRMVC
         MVC
               \emptyset(*-*,R3),\emptyset(R2)
               \emptyset(*-*,R3), TRTTABLE
SCRTRT
         TRT
               \emptyset(*-*,R3),\emptyset(R3)
SCRXC
         ХC
         SPACE 3
BLDLSIZE DS
         SPACE
SAPREF
         DC
               X'2842F6'
                                         Attributes for PREFIX
         DC
               X'284200'
                                         Normal attributes
SANORM
SFHIGH
         DC
               X'1DF8'
                                         Highlight Start Field
SFNORM
         DC
               X'1D60'
                                         Normal Start Field
                                         SA for Extended attributes
               X'284100'
SAEXT
         DC
                                         SA for Colour
SACLR
         DC
               X'2842ØØ'
EXTATTR DC
              X'ØØF1F2F4'
                                         3270 bytes for Extended attr
EDSHIGH EQU
               B'00100000'
                                         Bits used by Highlight
                                              Extended attributes
EDSEXT
         EQU
               B'00011000'
EDSCLR
         EQU
               B'00000111'
                                              Colours
BLDOPTS DC
               X'ØØ'
                                         Build options
BLDRHIGH EQU
               X'80'
                                         Reset Highlight on line
         SPACE 3
         CSCDATA
         CSCDS (CCH, UID)
         REGEQU
         END
```

#### **CSCUSC ASSEMBLE**

```
TITLE 'CSCUSC - CSC Process User commands (IUCV)'
CSCUSC START X'018698'
PRINT NOGEN
CSCHDR Process User commands

*
* Process user requests
*
*
```

```
USING UIDSECT.R8
                                       UID (user) Block
         USING CCHSECT, R7
                                       CCH (cache) Block
         SPACE
         TM
               UIDOPT1,UIDCONN
                                       Is user connected
         R7
               USER100
                                       No. process data
         G0
               CSCUSASD
                                       Send data to destination node
                                       Wait for return
               USERBYE
         SPACE
               CSCBUFF(L'COMMINI), COMMINI
USER100
        CLC
         BNF
               USER2ØØ
         G0
               CSCUIN
                                        Process Initial request
         В
               USERSND
                                        Refresh user screen
         SPACE
USER200
         CLC
               CSCBUFF(L'COMMCMD), COMMCMD
         ΒE
               USERKEY
         MSG
               0300
                                       Invalid data
                                       Get PATHID (first two bytes)
         L
               RØ.UIDPID
         G0
                                       Terminate session
               CSCSEV
         В
               USERBYE
                                       Just return
         SPACE
USERKEY
               RØ.RØ
                                       Process interrupt key
        SR
         ΙC
               RØ,CSCBUFF+L'COMMCMD
                                       Get key code
         LA
               R1.PFTABLE-8
USER3ØØ
        LA
               R1,8(,R1)
                                       Address table entry
         CLI
               Ø(R1).X'FF'
                                       End of table, invalid PA/PF
         ΒE
               USER4ØØ
               RØ,B'ØØØ1',Ø(R1)
         CLM
         BNF
               USER3ØØ
                                        Found it, check user classes
         L
               R\emptyset, \emptyset(,R1)
         SLL
                                        Drop key code
               RØ.8
                                       Compare with user classes
               RØ,UIDCLASS
               RØ,B'1110',1(R1)
                                       Is user authorized?
         CLM
         BNE
               USER400
                                       No. invalid PA/PF key
                                       Yes, load routine address
         L
               R15,4(,R1)
         BASR R14,R15
                                       Execute routine
               USERCMD
                                       Now process input command
         SPACE
USER400
        MSG
               Ø3Ø1.(USER.NOCMD)
                                       Invalid PA/PF key
               USERSND
                                       Update User screen
         SPACE
USERCMD
        LA
               R6,CSCBUFF+L'COMMCMD+6 First data byte
         SR
               RØ.RØ
         ST
               RØ, SCANLEN
                                        Start new scan
         LA
               RØ.USCTABLE
                                        Scan command name
         G0
               CSCSCN
         BNZ
               USERSND
                                       Nothing, update user screen
         LTR
               R15.R15
                                       Is command valid?
         BNZ
                                       Yes, process it
               USER6ØØ
         CLI
               SCANUPP, CSCLOCCH
                                       Is it a default Locate ("/")
         ΒE
               USER5ØØ
                                       Yes, process it
```

```
Try also default Match ("\")
         CLI
               SCANUPP, CSCMATCH
                                        No good, invalid command
         BNF
               USER7ØØ
         LA
               R2.MATCH
                                        Address Match entry in table
               USER51Ø
         В
         SPACE
USER500
                                        Address Locate entry in table
        LA
               R2,LOCATE
         USING CMDSECT, R2
USER510
         L
               RØ.CMDCLASS
                                        Load command class
                                        Compare with user classes
               RØ.UIDCLASS
         Ν
         CL
               RØ, CMDCLASS
                                        Is it valid?
         BNE
               USER700
                                        No, process as invalid command
         L
               R15, CMDADDR
                                        Load routine address
               R15,Ø(,R15)
                                        Skip timestamp
         SPACE
USER600
         MVC
               CSCCOMM, CMDNAME
                                        Save command name
         GO
                                        Execute processing routine
               USERSND
         В
         DROP
               R2
         SPACE
         MSG
               Ø3Ø2.USER
                                        We got an invalid command
USER7ØØ
               USERSND
         R
         SPACE
USERSND
         \mathsf{TM}
               UIDOPT1.UIDCONN
                                        Is user connected?
         RΩ
               USERBYE
                                        Yes, just return
         CLI
               UIDOPT4,X'ØØ'
                                        Any data to send to the user
         ΒE
                                        No, reset keyboard and return
               USER9ØØ
               UIDOPT4, UIDBHDR
                                        Did Header change?
         TM
         B7
               USER9ØØ
                                        Yes, create new Header line
         BAS
               R14, ADDHDR
         TM
               UIDOPT4, UIDBSCR
                                        Was the screen rebuilt
         В0
               USER9ØØ
               R14, REBUILD
                                        No. do it now
         BAS
USER900
               UIDOPT1.UIDRMTE
                                        Is user remote?
         TM
         В0
               USERBYE
                                        Yes, do not display data
               CSCBLD
                                        Build data stream
         G0
         LINK SEND
                                        Send data to the user
USERBYE BACK
         SPACE 3
* Process TOP command (PFØ4 or PF16)
TOPCMD
         FOU
                                        Top (input command)
         ST
               R14.CMDSV14
                                        No table to search
         SR
               RØ.RØ
         G0
               CSCSCN
         BNZ
               TOPC100
                                        Nothing found, that's good news
         MSG
               Ø312.USER
                                        No parameters allowed
               TOPC9ØØ
         В
         SPACE
```

```
R14.TOP
TOPC1ØØ
         BAS
                                         Execute command
               R14,CMDSV14
TOPC9ØØ
         L
         BR
               R14
         SPACE
TOP
         FOU
                                         PFØ4 Top
         ST
               R14, PFKSV14
                                        Is user in Refresh mode
         TM
               UIDOPT2, UIDAUTO
         ΒZ
               T0P100
                                         No. do it
               UIDOPT2, X'FF'-UIDAUTO
         ΝI
                                         Reset AUTO Refresh option
         0 T
               UIDOPT4, UIDBHDR
                                         Remember to refresh Header line
               T0P2ØØ
                                         Refresh the screen, no beeps
         SPACE
TOP1ØØ
         GO
               CSCWRPGT
                                         Locate top line on screen
         SR
               RØ, RØ
                                        Is record number valid?
         С
               RØ, CCHRECNO
         BNF
               TOP2ØØ
                                        Yes, process command
               UIDOPT4, UIDBALM
                                        No, TOF or blank, sound alarm
         0 I
               T0P9ØØ
         В
         SPACE
TOP2ØØ
         BAS
               R14.TOPSCR
                                        Build TOP screen
               TOP9ØØ
         В
         SPACE
T0P900
               R14.PFKSV14
         L
         BR
               R14
         SPACE 3
CSCUSCTL RELOC
                                        TOPLINE (external call)
               R14, TOPLINE
         BAS
         BACK
         SPACE
TOPSCR
         EOU
         ST
               R14, TOPSV14
               R7,UIDBUFF1
                                         Address top line
         LINK
               DELETE
                                         Delete it
         LINK ADDTOFB
                                        Add TOF after last record
         ST
               R7, NEWTOP
                                        Save as new top line
               R7,UIDBUFF1
                                        Delete the first line
         LINK DELETE
         GO
               CSCRDFFT
                                         Read first line from file
                                        Not found, add blank lines
         BNZ
               TOPBLANK
         L
               R1,UIDBUFF2
                                        Add as last line
         LINK ADD
               TOPL100
                                        Move line to the top
         SPACE
TOPLINE
         EOU
               R14, TOPSV14
         ST
         ST
               R7, NEWTOP
                                         Save as new top line
TOPL100
               R7,UIDBUFF1
                                         Address top line
         L
         C
               R7.NEWTOP
                                        Is it the required new top line
                                        Yes, screen completed
         BF
               TOPEND
                                         No, delete top line
         LINK DELETE
```

```
R7,UIDBUFF2
                                       Address bottom line
                                       Get next record
         G0
               CSCRDFNT
         BNZ
               TOPBLANK
                                       Not found, add blank lines
               R1.UIDBUFF2
                                       Add as last line
         L
         LINK ADD
               TOPL100
         SPACE
TOPBLANK EOU
                                       Add EOF after last record
         LINK ADDEOFB
TOPB100 L
               R7,UIDBUFF1
                                       Address top line
         C
               R7.NEWTOP
                                       Is it the TOF message
         ΒE
               TOPEND
                                       Yes, screen completed
         LINK DELETE
                                       No, delete top line
                                       Add blank line after last record
         LINK ADDBLKB
               TOPB100
         SPACE
TOPEND
         EQU
                                       Option to build user screen
         0 I
               UIDOPT4, UIDBSCR
         MVT
               CCHLINE2,X'FF'
                                       Make Top and Bottom lines valid
                                          in case WRAP is turned Off
               R7,UIDBUFF2
         MVI
               CCHLINE2, X'FF'
         TM
               UIDOPT3, UIDWRAP
                                       Is WRAP switch On?
         ΒZ
               TOPE900
                                       No. done
                                       Yes, build partial lines
         G0
               CSCWRPTP
TOPE9ØØ
        L
               R14.TOPSV14
               R14
         BR
         SPACE 3
* Process BOTTOM command (PFØ5 or PF17)
BOTCMD
                                       Bottom (input command)
         EQU
         ST
               R14.CMDSV14
         SR
               RØ,RØ
                                       No table to search
         G0
               CSCSCN
                                       Nothing found, that's good news
         BNZ
               BOTC1ØØ
         MSG
               Ø312,USER
                                       No parameters allowed
               BOTC9ØØ
         SPACE
BOTC1ØØ
         BAS
               R14,BOTTOM
                                       Execute command
BOTC9ØØ
        L
               R14, CMDSV14
         BR
               R14
         SPACE
```

#### Editor's note: this article will be continued next month.

Fernando Duarte
Analyst (Canada) © F Duarte 1999

## Managing chronological commands

Using PROP, there is a way to execute commands every minute, hourly, daily, every Monday, or every first or last day of the month.

To do this, copy both PROPREPT EXEC and PROPCOMM EXEC onto an accessed PROP disk, and set up a file called PROPCOMM ORIGINAL, as shown by PROPCOMM SAMPLE (keep this example file with the format information – the heading comments will be deleted in the working version). Finally add entries to the routing table.

Manage your command list file, PROPCOMM ORIGINAL, with the new commands:

- 'msg operator send propcomm original a'.
- 'msg operator file propcomm original 191 = a rdpw'.

Editor's note: the character ➤ denotes a formatting line break not present in the original code; it does not appear in the code downloadable from Xephon's Web site.

#### **COMMAND FILE**

```
* Check communication with distributed node(s)
PROPCHK 1 1 DUMMYØØØ
. . .
* Programmable operator commands
*************************
*Comparison text
                *Starting column
                * *Ending column
                * * *Iucv message class
                                            *Para-
               * * * *Userid *Nodeid *Action * meter
               *-* *-* ** *----*
                1 23
$ DUMMYØØØ $
                                     PROPCOMM
* privileged user for repetition commands
***********************
*Comparison text *Starting column
                * *Ending column
               * * *Iucv message class *Para-
*
                * * * *Userid *Nodeid *Action * meter
```

#### PROPCOMM EXEC

```
/* PROPCOMM - EXEC for handling of repeatable commands
                                                              */
/*
                                                              */
/* Scan the file PROPCOMM LISTmmdd A for actual commands
                                                              */
/*
                                                              */
hour_i = 3 /* time(hours) interval PROPCOMM LISTmmdd file is created */
RTable_{call?} = queued() = 2;
if RTable_call? then do;
  test? = \emptyset;
  arg req_id req_node lop_id lop_node msg_type prop_id
  ➤ prop_node net_id rtable_fn;
  pull:
  pull;
  end;
else do:
  test? = 1:
  arg . "(" Options;
  parse var Options "LIST" Test_dd "." Test_mm "." Test_yy
  Test_time Test_Week_Day Test_cur_day .;
  if Test_time = "" then do;
     parse source . . Source .:
     say "Format: " Source "(LIST dd. mm. yyyy
     ➤ hh:mm week_day days_in_year"
     exit 9:
     end:
  else do:
     Test_dd = right(strip(Test_dd),2,"0");
     Test_mm = right(strip(Test_mm),2,"0");
     Test_yy = "19"right(strip(Test_yy),2);
     Test_time = right(Test_time,5,"0");
     Test_Week_Day = bitor(substr(Test_Week_Day,1,2),"4000"x);
     end;
  end;
if test? then do:
  year = Test_yy;
  m_day = Test_mm || Test_dd;
  date = Test_mm"/"Test_dd;
  time = Test_time;
```

```
cur_day = Test_cur_day;
   Week_Day = Test_Week_Day;
   end:
else do:
   year = word(date(),3)
   m day = substr(date("S"), 5.4)
   date = substr(date("0"), 4,5)
   time = substr(time(),1,5)
   cur day = date("Days")
   Week_Day = substr(date("Weekday"),1,2);
if year//4 = \emptyset then day_in_year =
▶ 'Ø 31 6Ø 91 121 152 182 213 244 274 3Ø5 335 366'
else day_in_year = '0 31 59 90 120 151 181 212 243 273 304 334 365'
month = substr(m_day, 1, 2)
c_date = substr(date,1,3)
day_time = date'.'time
List_name = "LE" || right(year,2) || m_day "EXECUTED A";
'set cmstype ht'
'state propcomm list'm_day 'a'
state_rc = rc
'set cmstype rt'
already\_done = \emptyset;
if state_rc = \emptyset then do
   do i = 1 by 1
      'execio 1 diskr propcomm list'm_day 'a' i '(fifo'
      rc_io = rc
      if rc io = \emptyset then do
         pull . exec_time command
         if exec_time <= day_time then do;</pre>
            LINE.i = exec_time "("time()")" command;
            if ¬test? then command:
            if rc ¬= Ø then LINE.i = LINE.i "; rc=" rc;
            end:
         else do;
            if i > 1 then do;
               LINE.\emptyset = i-1;
                'execio' LINE.Ø 'diskw' List_name '(finis STEM LINE.';
                'execio Ø diskr propcomm list'm_day 'a (finis';
                'copyfile propcomm list'm_day 'a = = = (replace from' i;
               end:
            exit:
            end:
         end
      else do:
         'execio Ø diskr propcomm list'm_day 'a (finis';
         'erase propcomm list'm day 'a'
         already_done = 1;
         leave i;
         end:
```

```
end
   end
hour c = substr(time, 1, 2)
if substr(time,4,2) > 50 then hour_c = hour_c + 1;
hour = min(24,hour_c % hour_i * hour_i + hour_i) - 1
last_minute = date'.'right(hour,2,"\emptyset")':59 '
'execio 1 diskw propcomm original a (finis string' right("*0*",8)
last_minute '00.00:01 ' last_minute '=* DUMMY COMMAND *'
parse var time c h ":" c m
min c = (cur day*24+c h)*60+c m
executed = \emptyset:
do i = 1 by 1
   'execio 1 diskr propcomm original a (lifo'
   if rc = \emptyset then leave
   pull cmd_nr first increment last subsequent sub_nr . "=" command
   if substr(cmd_nr,1,1) \neg="*" & substr(cmd_nr,1,1)\neg="%" then iterate i
   parse var first f_month '/' f_day '.' f_h ':' f_m .
   fst_day = word(day_in_year,f_month) + f_day
   parse var increment i_day '.' i_h ':' i_m .
   if i_{day} = \emptyset & i_{h} = \emptyset then i_{m} = max(1, i_{m})
   if datatype(i_day,"upper") then do
      To_Day = find("Mo Tu We Th Fr Sa Su", Week_Day)
      Lk Day = find("MO TU WE TH FR SA SU".i day)
      Last_Day = cur_day-To_Day+Lk_Day
      if Last_Day > cur_day then Last_Day = Last_Day-7
      fst_day = Last_Day-((Last_Day-fst_day)%7)*7
      i_day = 7; end
   if i_day = "3X" then i_day = max(30, word(day_in_year, month));
   parse var last 1_month '/' 1_day '.' 1_h ':' 1_m .
   min_f = (fst_day*24+f_h)*60+f_m
   min_i = (i_day*24+i_h)*60+i_m
   min delta = (\max(\emptyset, \min c - \min f) \% \min i) * \min i
   dt_day = min_delta%1440
   if fst_day+dt_day > word(day_in_year,month+1) then iterate
   c_day = fst_day+dt_day - word(day_in_year,month)
   min_delta = min_delta-dt_day*1440
   d_h = min_delta\%60
   d_m = min_delta - d_h*60
   c_m = f_m+d_m
   if c_m \ge 60 then do; c_m = c_m-60; d_h = d_h+1; end
   c_h = f_h + d_h
   if c h \ge 24 then do; c h = c h-24; c day = c day+1; end
   if subsequent \neg= "" then do;
      parse var subsequent s_day '.' s_h ':' s_m .;
      if s_{day} = \emptyset \& s_h = \emptyset then s_m = max(1, s_m)
      if sub_nr = "" then sub_nr = 1;
      end:
   if c_{day} < \emptyset then temp_{day} = \emptyset;
   else temp_day = min(c_day,99);
   current = c_date | | right(temp_day, 2, "0")".
```

```
➤ "right(c_h,2,"Ø")":"right(c_m,2,"Ø");
   if substr(first,1,5) \leftarrow date then do j = 1 by 1
   ➤ while current <= last & current <= last minute
      if current < day_time then nop
      else if current = day_time then do;
         executed = executed+1;
         LINE.executed = day_time "("time()")" command;
         if ¬test? then command
         if rc = \emptyset then LINE.i = LINE.i ": rc=" rc:
         end:
         else 'execio 1 diskw propcomm dumy'm_day
         ▶ 'a (finis string' right(cmd_nr,8) current command
      if subsequent \neg= "" then do;
         t_day = c_day; t_h = c_h; t_m = c_m;
            do k = 1 to sub_nr;
            t_m = t_m + s_m
            if t_m >= 60 then do; t_h = t_h + 1; t_m = t_m - 60; end
            th = th + sh
            if t h \ge 24 then do; t day = t day+1; t h = t h-24; end
            t day = t day + s day
            if t_{day} < \emptyset then temp_{day} = \emptyset;
            else temp_day = min(t_day,99);
            current = c date | \text{right}(\text{temp day}, 2, "\emptyset")".
            ➤ "right(t_h,2,"0")":"right(t_m,2,"0");
            if current > last | current > last minute then leave k;
            if current < day_time then nop</pre>
            else if current = day_time then if already_done then nop
                      executed = executed+1;
                      LINE.executed = day_time "("time()")" command;
                      if ¬test? then command
                      if rc = \emptyset then LINE.i = LINE.i "; rc=" rc:
                      end:
                else 'execio 1 diskw propcomm dumy'm day
                ▶ 'a (finis string' right(cmd_nr,8) current command
            end
         end
      c_m = c_m + i_m
      if c_m >= 60 then do; c_h = c_h + 1; c_m = c_m - 60; end
      c_h = c_h + i_h
      if c_h \ge 24 then do; c_day = c_day+1; c_h = c_h-24; end
      c day = c day + i day
      if c_day < \emptyset then temp_day = \emptyset;
      else temp_day = min(c_day,99);
      current = c_date||right(temp_day,2,"0")".
      ➤ "right(c_h,2,"0")":"right(c_m,2,"0");
      end
   end
'execio Ø diskr propcomm original a (finis'
LINE.\emptyset = executed:
if executed > Ø then 'execio' executed 'diskw'
```

```
➤ List_name '(finis STEM LINE.';
'set cmstype ht'
'sorty propcomm dumy'm day 'a propcomm list'm day 'a 10 20'
'erase propcomm dumy'm_day 'a'
'set cmstype rt'
if hour = hour i-1 then do
   'execio * diskr propcomm original a (finis fifo'
   'erase propcomm original a'
   orig nr = queued()
   new_lines? = \emptyset
   do k = 1 to orig_nr
      pull CMD_Nr . . last . 1 LINE
      if last \langle date".00:00" & substr(CMD_Nr,1,1) = "%" then do;
         'execio 1 diskw propcomm obsolete a (finis var LINE':
         iterate k:
         end:
      if new_lines? & CMD_Nr = "*0*" then iterate k;
      queue LINE
      new_lines? = 1
   'execio' queued() 'diskw propcomm original a (finis'
   end
exit
```

#### PROPCOMM SAMPLE

```
FORMAT:
* */¬ID* MM/DD.HH:MM DD.HH:MM MM/DD.HH:MM [DD.HH:MM #] =COMMAND
  *ID* - active line
  ¬ID* - inactive line
    MM/DD.HH:MM - Date and time of first execution
       DD.HH.MM - Time of repetition
        DD = MO/TU/WE/TH/FR/SA/SO - every selected weekday
       DD = 3X - the last day of the month
        MM/DD.HH:MM - Date and time of last execution
           DD.HH:MM \# - (optional) subsequent repetition time and count
                          =... - Command
     01/01.08:15 00.01:00 12/31.24:00 =EXEC AUTOUIMP
*177* Ø1/Ø1.Ø8:ØØ Ø1.ØØ:ØØ 12/31.24:ØØ ØØ.1Ø:ØØ 1 =CP ACNT ALL CLOSE
¬178* Ø1/Ø1.23:3Ø Ø1.ØØ:ØØ 12/31.24:ØØ =EXEC UPDVMACC
*228* Ø1/Ø1.Ø9:3Ø SA.ØØ:ØØ 12/31.24:ØØ =CP START ØF2 CLASS E
*248* Ø1/Ø1.Ø9:15 Ø1.Ø0:0Ø 12/31.24:0Ø ØØ.Ø3:0Ø 5=EXEC REACCESS
```

```
*280* Ø1/Ø1.0Ø:ØØ ØØ.0Ø:Ø5 12/31.24:ØØ =EXEC CHECKUID

*298* Ø1/Ø1.13:ØØ MO.ØØ:ØØ 12/31.24:ØØ Ø1.ØØ:ØØ 3=EXEC DAYTIME ATA LUNCH

*299* Ø1/Ø1.12:3Ø FR.ØØ:ØØ 12/31.24:ØØ =EXEC DAYTIME ATA LUNCH

*310* Ø1/Ø1.Ø3:ØØ ØØ.Ø6:ØØ 12/31.24:ØØ =EXEC CHECKPRI

*404* Ø1/Ø1.Ø5:ØØ Ø1.ØØ:ØØ 12/31.24:ØØ =CP XAUTOLOG ORACLE2 #

*507* Ø1/Ø1.Ø8:ØØ MO.ØØ:ØØ 12/31.24:ØØ ØØ.ØØ:Ø5 12Ø =EXEC QPAGING

*511* Ø1/Ø1.Ø8:ØØ FR.ØØ:ØØ 12/31.24:ØØ ØØ.ØØ:Ø5 84 =EXEC QPAGING

*544* Ø1/Ø1.ØØ:ØØ 3X.ØØ:ØØ 12/31.24:ØØ =XAUTOLOG ATA #EXEC PROPACCT
```

#### PROPREPT EXEC

```
/* PROPREPT - Main EXEC for handling of repeatable commands
                                                                */
/*
                                                                */
/*
    Functions:
                                                                */
/* PROPREPT SEND fn ft fm
                                                                */
/*
           - sends a copy of the specified file to the requestor
                                                                */
/* PROPREPT FILE fn1 ft1 vaddr fn2 ft2 fm2 <(linkpw)>
                                                                */
                                                                */
/*
          - places or replaces the specified file2 on the PROP
/*
            mini-disk by copying file1 from the requestors disk
                                                                */
/*
                                                                */
arg req_id req_node lop_id lop_node msg_type prop_id prop_node net_id
➤ rtable fn
if queued() = 2 then pull action current_file
if queued() = 1 then pull rtable_parameter
select
  when action = "SEND" then do
     if words(current_file) = 2 then current_file = current_file "A"
     if words(current file) < 3 then do
        if current_file = "?" then do
          'tell' req_id 'at' req_node
          > "Function SEND directs the PROP machine to send a copy"
          'tell' req_id 'at' req_node "of the specified file to you."
        else 'tell' reg id 'at' reg node "Invalid format of command"
        'tell' req_id 'at' req_node "use:"
        'tell' req_id 'at' req_node "
         ➤ MSG" prop_id "SEND filename filetype <filemode>"
        exit; end
     'set cmstype ht'
     'state' current file
     if rc = Ø then 'sendfile' current_file 'to' req_id 'at' req_node
     else 'tell' req_id 'at' req_node "File:" current_file "not found"
     'set cmstype rt'
     end
  when action = "FILE" then do
     New Cmd = \emptyset
     if words(current_file) < 6 then do
        if current_file = "?" then do
```

```
'tell' reg_id 'at' reg_node "Function FILE invoke the
      ➤ installation of the specified"
      'tell' reg id 'at' reg node "new or updated file from your
      ➤ mini-disk into the PROP machine."
      end
   else 'tell' reg id 'at' reg node "Invalid format of command"
   'tell' req_id 'at' req_node "use:"
   'tell' req_id 'at' req_node " MSG" prop_id
    ➤ "FILE fn1 ft1 vaddr fn2 ft2 fm2 <(link-pw)>"
   exit; end
parse var current_file f_n1 f_t1 v_addr f_n2 f_t2 f_m2.
➤ "(" link_pw ")"
if substr(diag(\emptyset\emptyset),1,5) = 'VM/SP' then if link pw =
➤ "" then link pw = "ALL"
'cp .det 2ff'
'cp .link' req_id v_addr '2ff rr' link_pw
if rc = \emptyset then do; 'tell' req_id 'at' req_node
➤ "Can't link to your disk:" v_addr "rc = " rc; exit; end
'desbuf'
'set cmstype ht'
'access 2ff j'
file_n2 = f_n2
if f n2 = "=" then file n2 = f n1
file_t2 = f_t2
if f_t2 = "=" then file_t2 = f_t1
if f_m2 = "D" then do
   stacked = queued();
   'query disk d (lifo'
   if rc = \emptyset & queued()-stacked = 2 then do;
      pull . D_Addr .; pull; end
   else do;
      do queued()-stacked; pull; end;
      'tell' req_id 'at' req_node
      ➤ "No disk with mode D accessed"; exit rc; end
   'access' D_Addr 'd'
   end
'erase' file_n2 substr("OLD"file_t2,1,8) f_m2
what_done = "replaced"
'state' file_n2 file_t2 f_m2
if rc = \emptyset then what_done = "copied"
else 'rename' file_n2 file_t2 f_m2 file_n2
➤ substr("OLD"file_t2,1,8) f_m2
'copyfile' f_n1 f_t1 "J" f_n2 f_t2 f_m2
if rc = \emptyset then 'tell' req_id 'at' req_node
➤ "Copyfile failed, rc =" rc;
else 'tell' req_id 'at' req_node "File:
➤ "file n2 file t2 f m2 " " what done
if f_m2 = "D" then 'access' D_Addr 'd/d'
'release 2ff'
'cp .det 2ff'
```

Anton Altbauer (Germany)

© Xephon 1999

## Displaying 'pseudo-graphics' revisited

In the article *Displaying 'pseudo-graphics'*, published in *VM Update*, Issue 148, December 1998, some periods (full stops) were omitted from the text. The following amendments should be noted:

On page 37 it should read:

- X. the data for the x-axis. 'X.' has to be set to ' ' as the initial value.
- Y1. the first data area.

On page 38 it should read:

• Y2. - the second data area.

The period (full stop) after X, Y1, and Y2 is important, and alters the meaning. For example:

- 'X = ' " means to set the variable 'X' to ' '.
- 'X. = ' " means to set the root of stem 'X.' to ' '.

© Xephon 1999

## **IBM's VM Download Library**

Continuing our series of VM Web site reviews, we visit the VM Download Library. The site can be accessed at http://www.vm.ibm.com/download/. If you have comments on the Web sites reviewed in this series, or suggestions for relevant sites to review, please feel free to contact the author at gabe@acm.org or Xephon at any of the addresses shown on page 2.

In the old days – not too long by geological standards, but several computing generations ago – VM users were frustrated by knowing about VM-related tools IBM used internally that were unavailable, except under the most unusual, constrained, and mostly confidential circumstances. And at the same time, various libraries were maintained for software distributed at no cost (though often copyrighted) by VM consultants, sites, and software vendors. Fortunately, IBM has recognized that its customers are also its partners, and works to strengthen the partnership by providing software and facilities which strengthen the VM community by adding value to VM. This site, IBM's VM Download Library, begins:

"One of the experiments we're trying with this Web site is that of using this site as a download library. In general terms, we want to offer this site as a clearinghouse or repository for tools, documentation, and other nifty gadgets of interest specifically to VMers. We have set up the library so that both IBMers and non-IBMers can submit content and so that anyone can take content."

The good news is that the download site operates amazingly well with a minimum of formality; it's a tribute to several VM community members – IBMers and customers – who worked long and hard to initiate it. Most gratifying to contributors is that it's consistently among the most-often visited segments of the VM Web site. The unintrusive license agreement, mandatory to read before download, boils down to (but this summary is not legal advice!):

"You may download, use, execute, reproduce, display, and distribute this software. It's supplied as-is and may be withdrawn at any time. Respect any copyright notices, don't reverse engineer it, don't charge for it unless you own it. You may modify it but not distribute derivative works based on other peoples' library contributions. Use it at your own risk, there are no warranties or support assurances. You are responsible for making selections from the Library, appropriateness and reliability of Library contents, and the manner and effectiveness of the downloading process."

Library packages consist of one or more downloadable files, in formats appropriate to the target platform, with instructions provided for handling each:

- VM content in a VMARC archive.
- PC content in a ZIP archive.
- UNIX content in a TAR archive.

IBM notes that downloads are available from three different types of IBM Web pages:

- No matter where else they might also reside, the packages page contains a summary of all downloads on the site.
- Product pages themselves sometimes contain downloads. Items on product pages relate, topically speaking, to the pages on which they reside. For example, you might find a performance-related download on a performance page.
- Developer pages sometimes contain items submitted by developers.

The linked packages page opens with pointers to other library pages (Neale Ferguson's OpenEdition tools page, CMS Pipelines Runtime Library Page, 1995 through 1998 VM Workshop tapes) followed by choices for viewing the library in three formats: all entries, monthly favourites, or all-time favourites. No matter how entries are viewed, download and documentation instructions are simple, as shown in Figure 1. This is clearer when viewing a sample entry, such as shown in Figure 2. This item comes in two versions, ZIP and TAR, which download when their links are selected. The product's description, which includes an e-mail link to the author, begins:

"This package allows you to send your VM user ID, password, and accounting information to the VM/ESA NFS server separately from a MOUNT request. The password can be specified as part of the mount

To grab the packages... Click on...

VMARC archive The v- link

ZIP archive The z- link

TAR archive The t- link

Description The (+)

Figure 1: Download instructions

argument string, but that makes it visible to anyone who can issue the query form of the mount command (usually non-privileged), or ask the local mount service what has been mounted."

Since there's no telling which packages will strike one's fancy, it's worth perusing the entire list. But it's instructive initially to view the all-time favourites for indications of value and utility. Download counts (at the time of writing) varied from 2,356 for B2H (which converts Bookmaster, GML, Script/VS, and 'flat' files to HTML) to 357 for Getfile (which remotely initiates uploading PC files to VM users). B2H, the champion product, contributed by Gary L Richtmeyer of IBM Global Services, has a large top-quality documentation file rivalling what one sees with commercial products. The background section quickly establishes the software's context:

"If your organization is like mine, establishing a presence on the Internet by using a World Wide Web server and defining a Home Page is the 'thing to do'. You can either use someone else's Web server or install your own."

z-52K

MOUNTPW 1998-03-17 Send userID/password/acct info to NFS server (+)

t-120K

Figure 2: Sample entry

"We had plenty of mainframe-type documents to place on the server. Some were written using BookMaster, GML, and Script/VS markup, while others existed as normal 'flat' files. Even though the Web's HTML language is conceptually simple, the thought of manually converting the desired files from their source format to HTML was daunting."

"Although there are a few HTML converters around, none met all our major requirements. So we ended up writing our own, called it B2H, and are making it available for other organizations."

That's followed by a *What's new and different?* section giving the software's extensive maintenance and enhancement history – this is Version 4.2, after all. Under *What does B2H do?* is the summary sentence "B2H reads files written in Bookmaster, Generalized Markup Language (GML), Script/VS, and even 'flat' files, and converts them into HTML format suitable for use in an Internet World Wide Web environment", followed by a lengthy highlights list too long to quote, the first few of which are:

- Converts most commonly-used tags, control words, macros and symbols of BookMaster, GML, and Script/VS (DCF).
- Supports conversion of 'flat' files.
- Output conforms to either HTML Release 2, 3, or 4, as specified at execution time.
- Can generate full and partial tables-of-contents; and if generated, options are available for specifying the table-of-content's format.
- Can generate an index; and if generated, options are available for specifying the index's format.
- Can generate figure and table lists.
- Can automatically generate hypertext links within the file itself.

The final demonstration of B2H's comprehensive nature is the list of platforms on which it operates: VM/ESA, AIX, Linux, TSO/E, OS/2, and Windows 95/98/NT.

Charlotte, the fifth-most popular download package, can enhance VM participation in Internet activities, and also simplify accessing other download resources. A very powerful and well-regarded Web browser,

Charlotte will let you surf the Web from your 3270-style terminal, and allows fetching files directly from the IBM download library to VM without the two steps of downloading to a PC and uploading to VM. Charlotte installation is straightforward; it essentially works as installed/configured, possibly requiring a few simple commands as described in file WW2README. (Presently available on the download page is Charlotte Version 2. Since Version 1 files began 'WWW', Version 2 files are denoted 'WW2'.) Charlotte highlights from the description file include:

- Provides full-screen text-only Web access from a VM/CMS terminal.
- Uses extended 3270 highlighting and colour where available.
- Based primarily on HTML 3.2 and HTTP 1.0 specifications.
- Where necessary, follows common practice rather than standards.
- Handles HTTP, FTP, GOPHER, NNTP (news), and local file protocols.
- Supports SOCKS or PROXY firewall servers.
- Supports binary download (either via link or from submit).
- Formats complex documents much faster than older REXX-only browsers.
- Wide tables are automatically adjusted to fit the screen if possible.
- Copes well with common errors such as missing or mismatched end tags.
- Interrogates the terminal character set to select the correct translate table.

Installation required renaming EAGALPRC MODULE to EAGRTPRC MODULE, and EAGALUME TXTAMENG to EAGUMETXTAMENG. After invoking Charlotte with the command WW2, switch to URL PF keys by pressing PF2, then press PF4 to allow a Web page to visit to be specified. You can also specify the initial URL to load as the operand of the WW2 command. After entering the address of the IBM download page, navigate with PF7/8 (for up/down scrolling) and the Tab key (for selecting links within a page). When the cursor is on the desired file link, press PF3 to return

to the main PF key selection, then press PF4 to select File PF keys. Then press PF4 to invoke binary receive of the file, and you'll receive the specified file directly to your CMS A disk. You can create a simple EXEC to automate processing of VMARC files, as specified on the download page:

```
/**/
TRACE ERRORS
ARG FN
'PIPE <' FN 'VMARC A | FBLOCK 80 00 | >' FN 'VMARC A F 80'
'VMARC UNPK' FN 'VMARC A'
```

Another entry in the download hit-parade is LP3820, which converts AFP (LIST3820) printer files to files that can be printed on PC printers. Many mainframe-produced or related print files are in LIST3820 format, such as a number of files on Melinda Varian's home page (reviewed in *VM Update*, Issue 141, May 1998). This simple but powerful function needs only a minimal description:

- lp3820 Version 2.6.
- lp3820 converts AFP files (such as LIST3820) to personal printers including PostScript, HP LaserJet, DeskJet, and IBM LaserPrinter.
- For PostScript, HP LaserJet III and above, and Lexmark 4029 you need only this package. For DeskJet, HP LaserJet II, and IBM 4019 printers you need the additional font package lp3820f.

This is a port to VM/CMS of a PC program. As such, the command syntax and most of the documentation are for OS/2 and DOS. The documentation is included as an HTML file.

IBM Belgium employees contributed the CPQUERY command, a CMS GUI application written in REXX. The CMS GUI is described by http://www.vm.ibm.com/gui/ as:

"... a no-charge feature (which) provides an efficient means for host-resident applications to be displayed on a workstation using a graphical user interface and provides the capability to modernize the view to VM from the end-user perspective. The VM/ESA GUI Facility employs the concept of distributed presentation to allow you to produce VM host-resident GUI applications. The VM/ESA GUI Facility comprises an application programming interface and the CMS Desktop."

CPQUERY issues more than 20 CP commands to query the real VM system and presents the results on the desktop in an attractive manner. The program can display results for querying real and expanded storage use, DASD usage, and Saved Segments.

Another high-ranking item is LOOKALL, modestly entitled *Probably the best XEDIT-based search engine you will find*. It allows using XEDIT LOCATE syntax to search many files, presents a list of files containing the target, and then XEDITs each file in turn. It includes a global change macro, and recently added multiple target capability.

Returning to the main download library page, the other link for resources leads to VM developer home pages. These pages, revealing a bit about the people who bring us VM, are described:

"There are many folk in VM development, and they have all kinds of talents... for example, some are programmers and testers, some are information developers, others do business planning, forecasts, or marketing activities, and some are in management. Some of these people are interested in sharing their work with you via the Web, so we've made this area available on our site so that those who'd like 'a little corner of the Web' can easily have one."

Readers who attend user groups such as SHARE and WAVV, or the IBM VM/VSE Technical Conference, are likely to know several IBM VMers whose pages are shown. Bill Bitner, for example, is a well-known VM performance expert. His page, in addition to graphically illustrating the process by which he answers questions, and highlighting some of his contributions on the download page, begins:

"I joined IBM in 1985 and have worked in VM performance my entire career, and I love it. If you love performance (or hate it) you might want to check out the other VM performance info. My understanding of what VM performance means in the real world grew greatly when I became a development rep to the VM Performance and Capacity Planning Project of the VM Cluster in the SHARE organization."

That's followed by a section *More of my tidbits*... which links to a page described *If...then you're probably not on VM*. The page, entitled *How can you tell if you run on VM*?, includes gems like:

• If you've never installed an operating system, had no idea what

you were doing, and had it come up perfectly the first time, then you're probably not on VM.

- If after sending someone a note, you phone them the next day just to check if they got the note; then you're probably not on VM.
- If the keys with the most wear and dirt on your key board are Ctrl, Alt, and Delete, then you're probably not on VM.

And Bill solicits submission of other sure-fire ways to tell you're using VM. A link invokes a Migration Sizing Tool to help when migrating between VM releases. Bill suggests, "*Test drive it and let me know what you think*". The Sizing Tool page begins:

"Hello, do you want to get a quick sizing for a VM/ESA software migration? Fill in the following fields and you will get a quick sizing along with notes about things to watch out for. Much of the data is extrapolated. The data is for a CMS intensive environment, not necessarily OV/VM, DB, or guest environments. Please note the disclaimer which follows."

Other links provide various presentations Bill has done, and his Performance Almanac, which includes truths like these from Virg Meredith (IBM performance great):

- "The right answer to the wrong question, is still the wrong answer."
- If someone tells me they ran a program once and it ran fine and then they ran it again without changing anything and it ran much slower, I ask them "If you didn't change anything, why did you run it again?"

Another VMer familiar to user group and conference attendees is Brian Wade, who has done impressive research and development into service machine architecture and implementation. His Web page links to the Reusable Server Kernel (formerly known as the VM Server Superstructure) which is now generally available. The RSK page describes it:

"This package lets vendors and ambitious application programmers write multi-threaded server programs that are heavily exploitive of VM/ESA's best server-related technologies. These servers can be constructed without knowledge of data transport mechanisms (eg

TCP/IP), multi-threading APIs (CMS's ThreadCreate) or I/O performance boosters (eg VM Data Spaces) and without re-inventing API suites necessary in one server after another (eg, authorization primitives). APAR VM61878 for VM/ESA 2.2.0 and 2.3.0 delivers the RSK. The PTF numbers are UM29139 and UM29140 respectively. The PTF provides, with the caveat that experience with Assembler language or PL/X is required:

- Line drivers for commonly-used data transport methods.
- A callable DASD I/O engine that hides volume boundaries, presenting a flat, block-oriented, persistent storage model.
- An authorization API relating users, objects, and actions.
- An enrollment API exploitive of VM Data Spaces.
- A file caching API exploitive of VM Data Spaces, including code page translation support.
- An anchor API.
- A storage management facility, including the ability to allocate and release storage in a VM Data Space.
- An API set to manage subordinate (worker) virtual machines.
- A run-time environment manager.
- Administrative command sets of various kinds.
- Language bindings for Assembler and PL/X programmers."

More than three dozen VMer home pages are posted; visit those of people you know, or meet some new people on-line. If you have IBM VMer friends who don't have Web pages, encourage them to create them! The final area on the download page concerns submissions to the library – with separate submission agreements and procedures for IBM and non-IBM employees. Neither agreement/procedure is overly burdensome; IBM is clearly working for the benefit of the VM community as much as possible by sharing its resources and supporting the distribution process.

Gabe Goldberg Computers and Publishing (USA)

© Xephon 1999

## Mouse-clickable XEDIT enhancements

Continuing the Mouse on the mainframe series of articles on the manipulation of System/390 applications with a PC or workstation mouse, the author discusses writing mouse-clickable XEDIT enhancements.

#### INTRODUCTION

Previous articles in this series have discussed the concept of mouse-clickable 3270 applications as well as specific programming techniques that can be used to create such applications. 'Pointer Enabled Tools' or PETs were seen as easier to use than traditional 3270 applications, especially for novice or casual VM/CMS users. Programs can be enabled for mouse clicks by exploiting standard programming tools readily available on all VM/CMS systems.

This article outlines one way in which XEDIT macros can be written to be manipulated with a workstation mouse. Mouse-clickable XEDIT tools can be written using REXX, XEDIT subcommands, virtual screens, and CMS windows. These techniques are standard on all VM/CMS systems, and documentation is readily available in Help files and in IBM manuals.

This article attempts to demonstrate how programming techniques can be combined to create new PETs. Topics to be covered include:

- Changing the look and feel of the XEDIT screen.
- Using PROFILE XEDIT to customize XEDIT.
- Using XEDIT reserved lines to add PF key help text to the screen.
- Assigning alternative functions to the PF keys.
- Extracting cursor location and other information into program variables.
- Invoking PF key functions with mouse clicks.
- Adding clickable pop-up command menus to the XEDIT screen.

• Mapping XEDIT profiles to filetypes.

#### XEDIT AND XEDIT PROFILES

XEDIT is a powerful and versatile text editor, long available with VM/CMS. While development of XEDIT itself may be finished, any number of new functions can be written to enhance the editor, including functions which respond to appropriate 'mouse clicks'. Let's begin by reviewing the XEDIT screen. By default, XEDIT presents a screen similar to that shown in Figure 1.

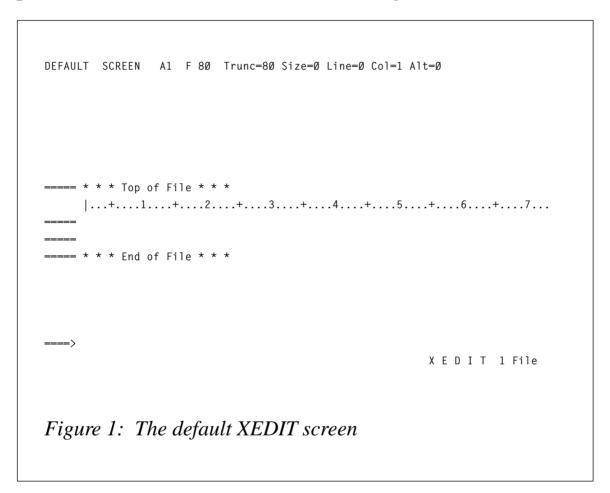

Novice users of XEDIT often don't realize that the look and feel of the XEDIT screen can be modified by issuing appropriate XEDIT subcommands. For example, an XEDIT screen might be modified to look like Figure 2 by entering the following XEDIT subcommands on the XEDIT command line:

```
SET CMD TOP
SET NUM ON
```

```
MODIFIED SCREEN A1 F 80 Trunc-80 Size=2 Line=0 Col=1 Alt=1 ---->

* * * Top of File * * * 00000 00001 00002  
* * * End of File * * * 00003

Figure 2: Modified XEDIT screen
```

```
SET PREFIX ON RIGHT SET SCALE OFF
```

These subcommands set the command line on line 2 of the 3270 display, turn on line numbering, reposition the prefix area to the right of the text area, and hide the scale line. XEDIT provides a number of controls which modify how the screen looks.

Most XEDIT users know that a special file called 'PROFILE XEDIT' can be used to initialize every XEDIT session in a similar way. The PROFILE XEDIT file is an XEDIT macro or program that can contain XEDIT subcommands. The PROFILE XEDIT macro is executed whenever XEDIT opens a file. To initialize every XEDIT session so that the screen looks like Figure 2, one could create the following PROFILE XEDIT macro.

```
/* Sample PROFILE XEDIT */
'SET CMD TOP'
'SET NUM ON'
'SET PREFIX ON RIGHT'
'SET SCALE OFF'
Exit
```

#### PF KEYS

Most XEDIT users also know that XEDIT assigns certain XEDIT subcommands to the PF keys. The default XEDIT screen, however, provides no assistance in learning or remembering those PF key assignments. One can issue the XEDIT subcommand QUERY PF which returns information similar to that in Figure 3, but repeatedly typing this subcommand is rather inefficient.

```
PF1
             BEFORE HELP MENU
PF2
             BEFORE SOS LINEADD
PF3
             BEFORE QUIT
PF4
             BEFORE TABKEY
        BEFORE SCHANGE 6
ONLY ?
PF5
PF6
PF7
           BEFORE BACKWARD
PF8
             BEFORE FORWARD
PF9
             ONLY
PF10 BEFORE RGTLEFT
PF11 BEFORE SPLTJOIN
PF12 BEFORE CURSOR HOME
DEFORE HEIP MENU
PF13
           BEFORE HELP MENU
PF14 BEFORE SOS LINEADI
PF15 BEFORE QUIT
PF16 BEFORE TABKEY
PF17 BEFORE SCHANGE 18
PF18 ONLY ?
PF19 BEFORE BACKWARD
             BEFORE SOS LINEADD
             BEFORE FORWARD
PF2Ø
PF21 ONLY =
PF22 BEFORE RGTLEFT
PF23 BEFORE SPLTJOIN
PF24 BEFORE CURSOR H
             BEFORE CURSOR HOME
Figure 3: Default XEDIT PF assignments
```

It is helpful if some 'on screen reminders' or 'help text' about the PF key assignments is provided. This is usually accomplished by setting aside one or two XEDIT 'reserved lines' for the help text. Reserved lines are typically defined in a PROFILE XEDIT macro with the RESERVE XEDIT subcommand:

```
/* PROFILE XEDIT setting reserved lines */ \cdot .
```

42

```
'RESERVE -4 Y N 1=Help 2=LineAdd 3=Quit 4=Tab 5=SChange 6=?'
'RESERVE -3 Y N 7=Back 8=Forward 9= = 10=R/L 11=Splt/Jn 12=Cursor'
Exit
```

#### where:

- 'RESERVE' is the XEDIT subcommand.
- '-4' designates the line which is fourth from the bottom.
- 'Y' designates the colour Yellow.
- 'N' indicates No highlighting.
- '1=Help...' is the text that is to be displayed in yellow on line 4.

Now when XEDIT is started, the PROFILE XEDIT macro runs and produces an XEDIT screen that looks similar to Figure 4. A little more work is required to 'stretch out' the help text on the reserved lines to give them a more pleasing aspect.

```
TEST FILE A1 F 80 Trunc-80 Size-2 Line-0 Col-1 Alt-1

---- * * * Top of File * * *
|...+...1...+...2...+...3...+...4...+...5...+...6...+...7...
----
---- * * * End of File * * *

1-Help 2=LineAdd 3=Quit 4=Tab 5=SChange 6=?
7-Back 8=Forward 9= = 10=R/L 11=Splt/Jn 12=Cursor
---->
X E D I T 1 File
```

Figure 4: The XEDIT screen with reserved lines

#### ASSIGNING DIFFERENT FUNCTIONS TO THE PF KEYS

So far the PF key default assignments have not been altered, although now with reserved lines we can more readily remember what the defaults are. If the default PF key assignments are not suitable for a task or a user they can be easily changed within the PROFILE XEDIT (or any other macro, for that matter).

```
/* PROFILE XEDIT assigning alternate functions to PF keys */
.
.
.
'SET PF3 QQUIT'
'SET PF12 EXEC FILELIST'
.
.
.
'RESERVE -4 W N 1=Help 2=LineAdd 3=QQuit .... 12=Filelist'
Exit
```

Here, PF key 3 is assigned the XEDIT subcommand 'QQUIT' (unprotected Quit) while PF key 12 is assigned the CMS command 'EXEC FILELIST'. The corresponding reserved line help text is altered.

### THE EXTRACT SUBCOMMAND

XEDIT retains a good deal of information about the editing session and about the file which is being edited. Much of this information can be retrieved by an XEDIT macro with the EXTRACT subcommand. For example:

```
'EXTRACT /CMDLINE/CURSOR/'
```

retrieves information about the XEDIT command line and about the current position of the XEDIT cursor. Command line information is stored in the CMDLINE. stem variable, and cursor information is stored in the CURSOR. stem variable. For details about the EXTRACT subcommand or about the specific values which are returned, please see the appropriate help file ('HELP XEDIT EXTRACT') or other documentation.

#### THE HOTKEYS MACRO

If the XEDIT reserved lines contain help text of the form '1=Help

2=Addline 3=Quit ...' then it is possible to view the reserved line help text as a series of 'hot spots' delimited by one or more blanks. Clicking on a hot spot initiates the action assigned to the corresponding PF key. In this example, mouse-clicking on the string '1=Help' could call up XEDIT help, and mouse-clicking on the string '3=Quit' could initiate an XEDIT protected Quit. The trick is to convert a mouse click into the proper PF key invocation.

PETs programs are designed to respond to appropriate mouse clicks. For this to occur, the 3270 terminal emulation software on a PC or workstation must provide for a mouse action (such as single-clicking the right mouse button), which emulates two 3270 actions – 'set cursor' and 'press ENTER'. Some emulators provide this function by default. Some emulators can be configured to work properly. Others cannot be configured to provide the desired keystroke emulation at all.

If a mouse action successfully emulates 'set cursor' and 'press ENTER', then information about the cursor location and which 'key' was pressed is passed to XEDIT, just as if the 3270 cursor had been repositioned with the arrow keys and the real ENTER key had been pressed.

Since a mouse click essentially translates into setting the 3270 cursor and pressing the ENTER key, XEDIT has to be provided with a way to determine whether a particular ENTER keystroke is intended to invoke a PF key attached function, or whether it is just a standard ENTER keystroke. If the 3270 cursor is on a reserved line when ENTER is 'pressed', then we intend a PF key to be invoked; otherwise we expect XEDIT to handle the ENTER normally. In effect, we have to provide an ENTER key 'filter' which makes the determination based on the location of the cursor, and we have to make sure that the filter will be invoked every time an ENTER keystroke is detected. The filtering function is provided by the HOTKEYS XEDIT macro, provided below. To ensure that HOTKEYS is invoked each time an ENTER keystroke is detected, we must redefine the meaning of the ENTER key, as processed by XEDIT.

In a manner similar to assigning alternate functions to PF keys, the XEDIT ENTER key can be redefined in a PROFILE XEDIT macro:

'SET ENTER BEFORE MACRO HOTKEYS'

In this case we instruct XEDIT to run the macro HOTKEYS whenever the ENTER key is pressed and before processing any command line command. Every time the ENTER key is pressed (or the mouse is clicked), XEDIT processes HOTKEYS XEDIT. This might seem a bit wasteful of computing resources, but in practice there is no noticeable delay, since in most cases very few REXX instructions are interpreted.

The HOTKEYS macro relies on the fact that XEDIT places the current location of the cursor in the CURSOR. stem variable. HOTKEYS needs the cursor location to determine whether reserved line help text has been clicked and, if so, which PF key was selected.

## The logic of HOTKEYS is as follows:

- HOTKEYS determines whether the cursor's last position was on the command line, and if so it places the cursor back on the command line and exits.
- HOTKEYS determines whether the cursor's last position was 'outside' the XEDIT screen text area; if so, HOTKEYS determines if the cursor was positioned on a reserved line containing help text of the form 'n=function'; if so, HOTKEYS determines which PF key was selected and executes that function; HOTKEYS then exits.
- Otherwise HOTKEYS sets the cursor on the command line and exits.

#### The HOTKEYS XEDIT macro follows:

```
/* HOTKEYS XEDIT - Making Reserved Lines Clickable
'EXT/CMD/CURS/LS/RESERVE */'
                                                /* extract key values */
Select:
   When (cursor.1=cmdline.2) Then p='CMDLINE'
                                                /* cursor on CMDLINE? */
                                                /* cursor not in file?*/
   When (cursor.3<0)
      Then
         Dο
            p='CMDLINE P 255'
                                                /* set cursor location*/
                                                /* negative res line */
            nrl=cursor.1-lscreen.1-1
                                                /* positive res line */
            prl=cursor.1
            Do ri=1 To reserved.0
                                               /* examine res lines */
               rl=Word(reserved.ri,1)
                                               /* res line number?
                                                                      */
If (rl=nrl | rl=prl)
                                                /* cursor on res line?*/
                                                /* yes!
                  Then
                     Dο
```

```
/* perform function */
                        f=GETKEY()
                                                /* leave
                                                                       */
                        Leave ri
                        End
               Fnd
            Fnd
   Otherwise p='CMDLINE P 30'
                                                /* otherwise location */
'CURSOR' p
                                                /* set the cursor
Exit(0)
GETKEY:
                                                                       */
If(Pos('=',reserved.ri)=0) Then Return('') /* return if no "="
Parse Var reserved.ri . . . . rline
                                                /* get res line text */
/* These next lines attempt to isolate which PF key help text of the */
/* form n=function has been selected. Variable 'sline' eventually
                                                                       */
/* contains just the limited string 'n=function' which is then itself */
/* parsed to extract the number of the PF key.
                                                                       */
If (Substr(rline.cursor.2.1)=' ')
   Then sline=Strip(Substr(rline,1,cursor.2),'T')
   Else sline=Strip(Substr(rline' ',1,Pos(' ',rline' ',cursor.2)))
If (Pos('=',sline)=\emptyset)
   Then sline=' 'Substr(rline,1,Pos('=',rline))
sline=Substr(' 'sline,Lastpos(' ',' 'sline,Lastpos('=',sline)))
Parse Var sline n'='label
                                                /* get PF number
                                                                       */
                                                /* .iust the number
n=Strip(n)
                                                                       */
If (Datatype(n) \rightarrow "NUM" | n<1 | n>24)
                                                /* valid PF key?
                                                                       */
   Then 'MSG PFKEY labels must be of the form', /* error message
        '1=label 2=label 3=label ... 24=label'
   Else 'SOS PF'n
                                                /* perform function
                                                                       */
Return('')
```

In summary, to enable mouse clicks to activate PF key attached functions, one must do the following:

- Ensure that the 3270 emulation software supports a mouse action, which emulates 'set the 3270 cursor' and 'press ENTER'.
- Ensure access to the HOTKEYS XEDIT macro.
- Assign appropriate functions to the XEDIT PF keys.
- Add reserved lines to the XEDIT screen, with help text in the appropriate form ('1=Help 2=Addline 3=Quit ...').
- Redefine the 'meaning' of the ENTER key in the PROFILE XEDIT macro with the command:

## • Try it out.

Users well-versed in 3270 emulation software will recognize that many terminal emulators provide for 'hot spots' of one sort or another. Some emulators 'recognize' when PF key help text (eg '1=Help') is clicked and subsequently emulate pressing the corresponding PF key. But there are some subtle differences in this support as offered by the emulators and that provided by the REXX/XEDIT techniques described in this section.

For example, an emulator might emulate 'press PF1' if the '1' in the reserved line help text is clicked upon, but not if the word 'Help' is clicked. More problematically, that same emulator might emulate 'press PF1' if *any* '1' on the screen is clicked! With the PETs approach, any part of the string '1=Help' can be clicked, but no action is taken if the string '1=Help' appears in the text area (in the file).

More importantly, the coding techniques described in this section are generalizable; macros can be written so that *any* screen area or content can be enabled for mouse clicks. For example, a macro could be written to turn the XEDIT prefix area into a 'scrolling' area; clicking on the prefix area associated with any line positions that line as the *current* line; clicking on the top-most visible prefix area scrolls the file backward (ie issues the BACKWARD subcommand).

#### ADDING POP-UP MENUS TO XEDIT: THE KEYWIN MACRO

Adding reserved line help text to the XEDIT screen assists users in remembering PF key assignments. Reserved lines also serve as 'targets' for mouse clicks, as described in the previous section. But using reserved lines takes up precious 3270 screen real estate – lines reserved for help text cannot be used to display file text. A simple solution to this problem is to use a 32 or 43 line screen emulation, rather than the more common 24 line emulation. Most 3270 emulators offer these alternative screen sizes.

Another limitation has to do with the number of PF keys that can be assigned functions within XEDIT. At most, 24 keys can be assigned. And assuming that help text for six PF keys fits comfortably on an 80

column reserved line, then four reserved lines are required to show help text for all 24 PF keys. This can be done, but the screen begins to look crowded.

An alternative, and one which provides for more than 24 clickable functions, is to add 'pop-up' (or drop-down) menus of subcommands and functions. Figure 5 shows how such a pop-up menu might look.

The menu of subcommands which overlays the XEDIT screen in Figure 5 is contained in a virtual screen and presented through a CMS window. Any subcommand can be invoked by mouse-clicking on that subcommand (or by repositioning the 3270 with arrow keys and pressing the ENTER key). Certain subcommands, such as QUIT, cause the window to be closed before the subcommand is executed. Other subcommands are executed but the window remains open so that other actions can be selected.

The bottom two lines in the window contain the control functions, 'BACK QUIT' and 'FORW EDIT' which, on a colour display, are highlighted in yellow to distinguish them from the subcommands in the menu. When mouse-clicked, these controls scroll forward or backward through the list of subcommands, facilitate changing the menu on-the-fly (EDIT), or close the menu (QUIT). Clicking outside the window also closes the menu.

The specific menu items are listed in a file. In this case, the file is named XCMDS KEYWIN and contains the following lines:

|            | 'Common   |
|------------|-----------|
|            | •         |
| add        | 'Add      |
| all        | 'A11      |
| backward   | 'Backward |
| bottom     | 'Bottom   |
| delete     | 'Delete   |
| delete *   | 'Delete * |
| file       | 'File     |
| forward    | 'Forward  |
| next       | 'Next     |
| num off    | 'Num Off  |
| num on     | 'Num On   |
| prefix off | 'Pref Off |
| prefix on  | 'Pref On  |
| qquit      | 'QQuit    |
| quit       | 'Quit     |

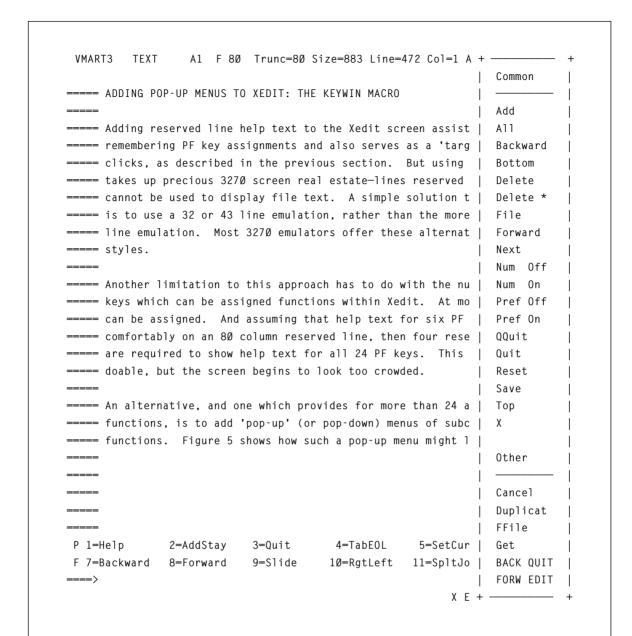

Figure 5: XEDIT screen with pop-up menu of subcommands

```
reset 'Reset
save 'Save
top 'Top
x 'X

'Other
cancel 'Cancel
duplicat 'Duplicat
```

'FFile file get 'Get help xedit menu 'Help hextype 1 'HexType/1 input 'Input 'Left/10 left 10 'LowerCas lowercas powerinp 'PowerInp 'Put/\* put \* recover 1 'Recover/1 'RatLeft ratleft 'Right/10 right 10 scale off 'Scale Off 'Scale On scale on m 'Screen/1 screen 1 'Screen/2H screen 2 h 'Screen/2V screen 2 v 'SSave ssave 'Up up 'UpperCas uppercas verify 1 \* 'Ver 1 \* 'Ver h 1 \* verify h 1 \*

The left column contains the exact text of the subcommands (or other CMS commands or EXECs) while the right column contains the descriptions that show in the menu window. A single quote (') separates a command from its description.

The KEYWIN XEDIT macro is invoked as follows:

```
'KEYWIN 6 XCMDS'
```

#### where:

- '6' is the screen position for the window.
- 'XCMDS' is the filename of the menu ('KEYWIN' is the filetype).

KEYWIN offers six screen positions, with screen position '1' being leftmost and screen position '6' being rightmost. Screen positions 7-12 can also be specified, but '7' is equivalent to '1' and so forth.

Editor's note: this article will be continued next month.

Richard G Ellis
Director of Computing and Information Systems
University of Connecticut (USA)
© R G Ellis 1999

# **VM** news

IBM has announced Version 6 Release 1 of its DB2 Server for VM and VSE. Version 6.1 extends e-business capabilities with TCP/IP for VM, provides faster access to distributed data through the use of stored procedures, simplifies information access with QMF for Windows, shortens the back-up window with its incremental archive feature, and extends distributed database solutions. It also comes with Y2K readiness and euro support.

With the DRDA RUOW Online Application Requester, programs can execute SQL statements to access and manipulate data managed by any remote application server that implements RDA. DRDA RUOW can be used over a TCP/IP network to connect databases, and users can also choose to secure TCP/IP connections using any external security manager that supports the RACROUTE interface.

A Control Center management option lets VM/ESA users take advantage of shared file system support and CA-DYNAM/T interface support.

For further information contact your local IBM representative.

\* \* \*

VM users can benefit from Qualex Consulting Services' Find2000 search tool for resolving Y2K compliance issues in SAS code and data. Its wildcard capability allows for the searching of numbers, characters, and various date formats and informats.

The point and click interface searches multiple catalog entries, including SOURCE, SCL, PROGRAM, LOG, OUTPUT, HELP, CBT, and CATAMS.

Find2000 includes the capability to search variable values in SAS datasets, the SCL associated with FSEDIT SCREEN entries, SAS format/informat range and label values, the format/informat names assigned to SAS dataset variables, SLIST entries, CLASS entries, FRAME entries, and EIS entries. It also includes a program that downloads all members of a mainframe-partitioned dataset to a pre-specified directory.

For further information contact: Qualex Consulting Services, 382 Fox Chase Drive, Collinsville, VA 24078, USA. Tel (919) 380 8284.

URL: http://www.qlx.com.

\* \* \*

IBM has announced ADSTAR Distributed Storage Manager for VM/ESA Version 3. This provides ADSM Version 3 function, including enterprise management enhancements. These include new control features and the availability of ADSM Connect Agents to back up databases and applications on-line.

For further information contact your local IBM representative.

\* \* \*

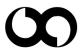

xephon